# **HebyNet Privat**

# **Beställningsblankett**

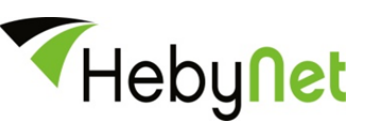

# **Internet Air2Fibre Version 2020-05-01**

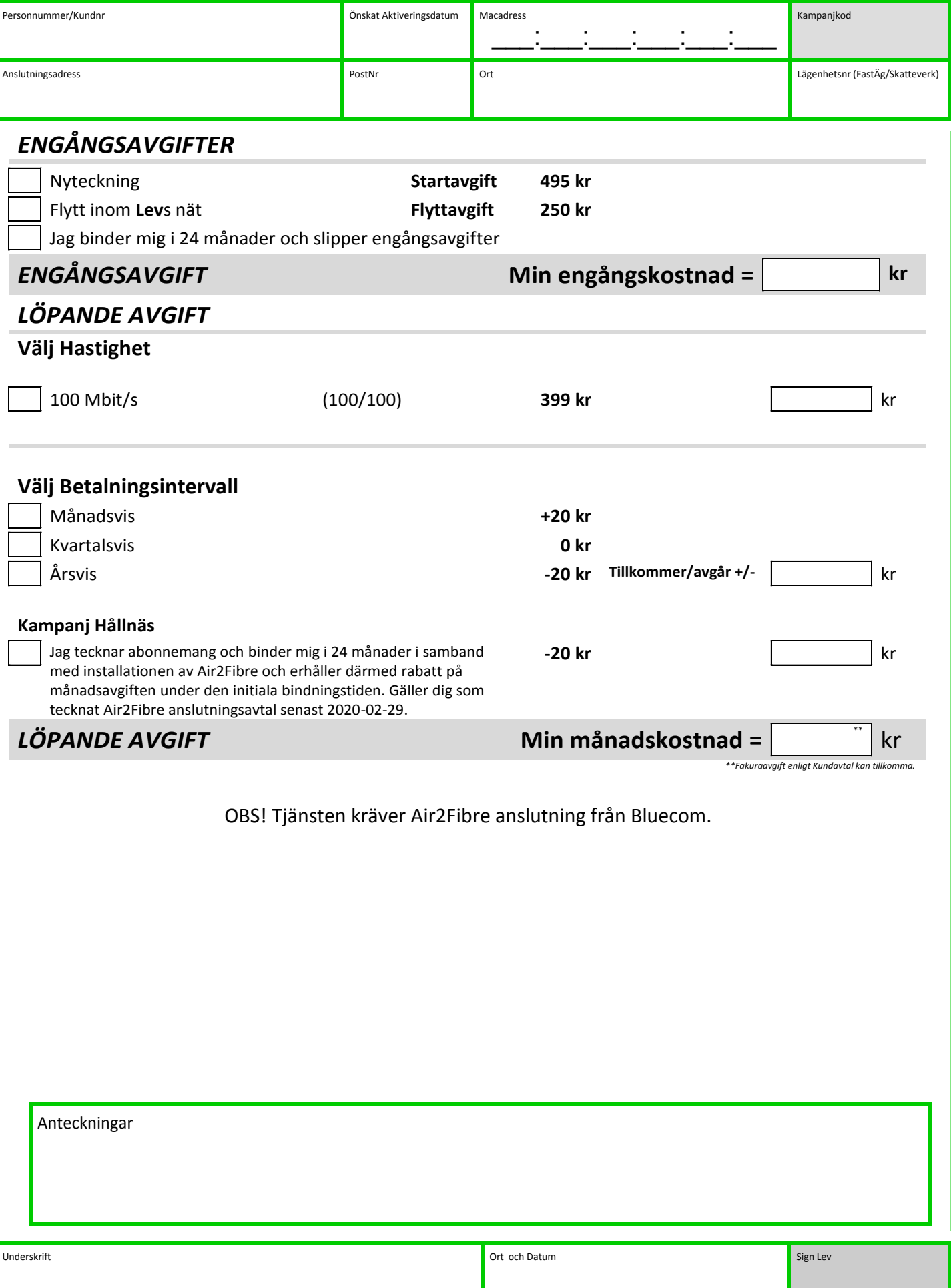

### **Avtalsvillkor Avtalspartner**

HebyNet AB (publ) 556415-7419 i avtalet benämns **Lev** och undertecknande privatperson i avtalet benämns **Kund.** Länk till HebyNets webbsida är www.hebynet.se

#### **Giltighet**

För att kunna teckna detta tjänsteavtal (beställa) krävs att Kund tecknar/har tecknat Privat Kundavtal hos Lev, vilket utgör ett ramavtal till Levs övriga avtal. Detta tjänsteavtal är således ett underavtal till kundavtalet och anses ogiltigt om inte gällande kundavtal finns mellan Kund och Lev.

#### **Uppsägningstid**

Uppsägningstiden är en (1) månad om inget tidsbundet avtal ingåtts. Uppsägning skall vara skriftlig.

#### **Leveranstid**

Leverans sker normalt inom 10 arbetsdagar från det att Lev mottagit beställning, förutsatt att ett av Lev driftsatt nät fram till Kunds önskade leveransadress finns.

#### **Tjänsten**

Med Tjänsten avses ett (1) Lev Internet Air2Fibre-abonnemang enligt de val som Kund har gjort på beställningsblanketten.

#### **Tillämplighet**

Denna blankett används för att beställa Internetabonnemang via Bluecoms Air2Fibre nät, under förutsättning att Kund bor i en fastighet som är ansluten till Bluecoms nät och att bostaden är utrustad med ett av Bluecom monterat datauttag. Det är Kunds ansvar att kontrollera leveransmöjlighet och anslutningsform för respektive bostad, genom att kontakta Levs kundtjänst. Blanketten kan även användas för att ändra bindningstid och betalningsintervall på ett befintligt abonnemang.

#### **Pausa abonnemang**

Kund som endast har leveransadressen som fritidsbostad har möjlighet att pausa abonnemanget. Abonnemanget återaktiveras automatiskt 12 månader från att det har pausats eller det datum Kund väljer. En administrativ avgift på 250kr debiteras vid det tillfälle Kund pausar abonnemanget.

## *Så här fyller du i blanketten!*

I fältet **Personnr / Kundnr**, ange personnummer eller kundnummer om du är kund hos Lev sedan tidigare.

I fältet **Lägenhetsnr**, fyll i det lägenhetsnummer som skall anslutas till Levs LAN-tjänst.

I fältet **Önskat aktiveringsdatum**, ange det datum du vill att ditt abonnemang ska aktiveras.

I fältet **Leveransadress**, om tjänsten ska levereras till annan adress än den som är angiven på kundavtalet. Annars lämna fältet tomt.

I fältet **Dator eller routers MAC-adress** skall du skiva en 12 tecken lång adress (0-9, A-F) som du får fram enligt instruktionerna i rutan nedan.

Windows Vista / 7: Klicka på Windows-ikonen. Välj **Program**, därefter **Tillbehör**. Högerklicka på **Kommandotolken** och välj **Kör som administratör**. Skriv "getmac /V" i fönstret som dyker upp och tryck ENTER. Läs av *Fysisk adress* för din lokala nätverksanslutning (brukar stå överst i listan).

Windows 8: När startskärmen har kommit, för musen till det övre högra hörnet och gå sedan ner till **Sök**. Skriv "Kommandotolken" i sökrutan. Klicka sedan på **Kommandotolken** till höger. Skriv "getmac /V" i fönstret som dyker upp och tryck ENTER. Läs av *Fysisk adress* för din lokala nätverksanslutning (brukar stå överst i listan).

Windows 10: Klicka på **Start** och sedan på **Kör**. Skriv "cmd" och tryck ENTER. Skriv "ipconfig /all" i fönstret som dyker upp och tryck ENTER. Läs av *Fysisk adress* under rubriken *Ethernet-kort Anslutning till lokalt nätverk*.

Router: En router har 2 st MAC-adresser. Var därför noga med att ange den MAC-adress som gäller för WAN (internet) och inte för LAN (det lokala nätverket). Om du inte hittar routerns WAN MAC på undersidan av routern, sök i manualen om hur du får fram denna adress. Om du är osäker, vänd dig till tillverkaren i första hand, därefter till Lids kundtjänst.

#### *ENGÅNGSAVGIFT*

Engångsavgiften är den totala kostnad som du erlägger till Lev för själva leveransen.

Kryssa i rutan "Nyteckning" om du ska teckna ett nytt abonnemang. Startavgift på 495 kr tillkommer.

Kryssa i rutan "Flytt" om du vill flytta ditt abonnemang till en annan adress som är ansluten inom Levs nät. Flyttavgift på 250kr tillkommer.

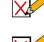

Kryssa i rutan "Jag binder mig i 24-månader och slipper engångsavgiften" om du har möjlighet att binda dig i 24-månader. Tänk på att du normalt inte kan bryta avtalet under bindningstiden.

### *LÖPANDE AVGIFT*

Med löpande avgift menas den månadsavgift som du erlägger till Lev under avtalstiden. Den totala månadskostnaden är summan av de val som du gör enligt nedanstående beskrivningar. Du kan när som helst under avtalstiden ändra dina val, varvid månadskostnaden omräknas.

**1. Välj hastighet.** Här väljer du hastigheten på din Air2Fibre-anslutning. Den effektiva hastigheten kan variera beroende på den tillfälliga  $X$ belastningen i nätet och omständigheter i Bluecoms Air2Fibre-nät, mer information på www.bluecom.se.

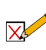

**2. Välj betalningsintervall***.* Färre och större betalningar ger lägre månadskostnad. Tänk dock på att förskottsbetalningar inte återbetalas vid uppsägning, oavsett val av bindningstid.

**3. Kampanj i Hållnäs***.* Tecknar du Internetavtal med 24 månaders bindningstid i samband med installationen av Air2Fibre och har beställt Air2Fibre-anslutning senast 2020-02-29 erhåller du rabatt på månadskostnaden under den initiala bindningstiden. Rabatten utgår ej vid fler eller senare tillfällen, exempelvis vid flytt.